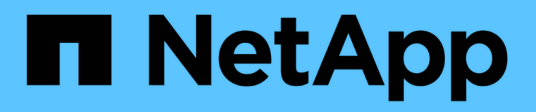

## 鏡射關係 System Manager Classic

NetApp April 09, 2024

This PDF was generated from https://docs.netapp.com/zh-tw/ontap-sm-classic/online-help-96- 97/task\_editing\_mirror\_relationships.html on April 09, 2024. Always check docs.netapp.com for the latest.

# 目錄

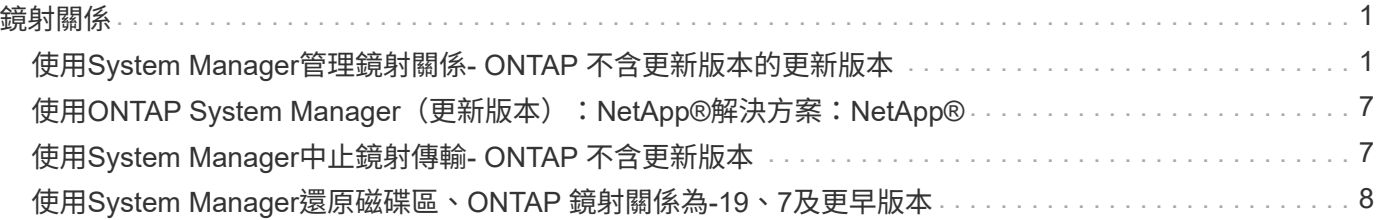

## <span id="page-2-1"></span><span id="page-2-0"></span>使用**System Manager**管理鏡射關係**- ONTAP** 不含更新版本的更 新版本

您可以使用ONTAP 經典版的《經典版》(ONTAP 僅適用於19、9.7及更早版本)來管理 鏡射關係。您可以更新、建立、靜止、初始化、重新建立、 除了恢復靜止的鏡射關係之 外、也可刪除及編輯鏡射關係。

刪除關係

您可以使用System Manager刪除鏡射關係、並永久結束來源與目的地磁碟區之間的鏡射關係。刪除鏡射關係 時、會刪除來源磁碟區上的基礎Snapshot複本。

關於狺項工作

刪除關係之前、最好先中斷鏡射關係。

步驟

- 1. 按一下「保護>\*磁碟區關係\*」。
- 2. 選取您要刪除的鏡射關係、然後按一下\*刪除\*。
- 3. 選取確認核取方塊以刪除鏡射關係、並釋放基礎Snapshot複本、然後按一下\*刪除\*。
- 結果

關係隨即刪除、並刪除來源磁碟區上的基礎Snapshot複本。

重新同步關係

您可以使用System Manager重新建立先前中斷的鏡射關係。您可以執行重新同步作業、從停用來源Volume的災 難中恢復。

開始之前

來源叢集和目的地叢集、以及來源SVM和目的地SVM必須處於對等關係中。

關於這項工作

• 執行重新同步作業時、鏡射目的地上的內容會被來源Volume上的內容覆寫。

- 對於符合零件法規的磁碟區、作用中檔案系統中參考通用Snapshot複本的所有資料變 更、都會保留在鎖定的Snapshot複本中、直到目前磁碟區設定的到期時間為 止。SnapLock
- $(i)$
- 如果磁碟區過期時間過去或尚未設定、則Snapshot複本和通用Snapshot複本會鎖定30 天。通用Snapshot複本與最新鎖定Snapshot複本之間的所有中繼Snapshot複本都會刪 除。
- 對於SnapLock 非符合不符合需求的所有Volume、重新同步作業可能會導致在建立基 礎Snapshot複本之後、將新資料寫入目的地Volume。

• 如果Protection(保護)窗口中的Last Transfer錯誤(上次傳輸錯誤)欄位建議重新同步作業、您必須先中斷 關係、然後再執行重新同步作業。

```
步驟
```
- 1. 按一下「保護>\*磁碟區關係\*」。
- 2. 選取您要重新同步的鏡射關係。
- 3. 按一下\*作業\*>\*重新同步\*。
- 4. 選取確認核取方塊、然後按一下\*重新同步\*。

## 恢復靜止的關係

您可以使用System Manager來恢復靜止的鏡射關係。當您恢復關係時、會恢復正常資料傳輸至鏡射目的地、並 重新啟動所有鏡射活動。

關於這項工作

如果從命令列介面(CLI)中斷鏡射關係、則無法從系統管理員恢復關係。您必須使用CLI恢復關係。

#### 步驟

- 1. 按一下「保護>\*磁碟區關係\*」。
- 2. 選取您要恢復的鏡射關係。
- 3. 按一下\*作業\*>\*恢復\*。
- 4. 選取確認核取方塊、然後按一下\*恢復\*。

#### 結果

針對選取的鏡射關係、會繼續傳輸資料至鏡射目的地。

### 更新關係

您可以使用System Manager來啟動目的地的非排程鏡射更新。您可能必須執行手動更新、以避免因即將停電、 排程維護或資料移轉而導致資料遺失。

開始之前

鏡射關係必須處於Snapmirror狀態。

- 1. 按一下「保護>\*磁碟區關係\*」。
- 2. 選取您要更新資料的鏡射關係、然後按一下「作業」>「更新」。
- 3. 請選擇下列其中一個選項:
	- 選取\*隨需\*可在來源與目的地磁碟區之間執行最近通用Snapshot複本的遞增傳輸。
	- 選取\*選取Snapshot COPU\*並指定您要傳輸的Snapshot複本。
- 4. 選用:**\***選取**\***限制傳輸頻寬至、以限制傳輸所用的網路頻寬、並指定最大傳輸速度。
- 5. 按一下 \* 更新 \* 。
- 6. 在\* Details(詳細資料)\*選項卡中驗證傳輸狀態。

## 靜止關係

您可以在建立Snapshot複本之前、使用System Manager來靜止鏡射目的地以穩定它。「靜止」作業可讓作用中 的鏡射傳輸完成、並停用鏡射關係的未來傳輸。

關於這項工作

您只能靜止處於Snapmirror狀態的鏡射關係。

### 步驟

- 1. 按一下「保護>\*磁碟區關係\*」。
- 2. 選取您要靜止的鏡射關係。
- 3. 按一下「作業」>「靜止」。
- 4. 選取確認核取方塊、然後按一下\*靜止\*。

## 初始化關係

當您開始鏡射關係時、必須初始化該關係。初始化關係是將資料從來源磁碟區傳輸到目的地的完整基礎。如果您 在建立關聯時尚未初始化、可以使用System Manager來初始化鏡射關係。

### 步驟

- 1. 按一下「保護>\*磁碟區關係\*」。
- 2. 選取您要初始化的鏡射關係。
- 3. 按一下\*作業\*>\*初始化\*。
- 4. 選取確認核取方塊、然後按一下\*初始化\*。
- 5. 在\* Protection(保護)\*視窗中驗證鏡射關係的狀態。

#### 結果

建立Snapshot複本並傳輸至目的地。此Snapshot複本可作為後續遞增Snapshot複本的基礎。

## 編輯關係

您可以使用System Manager編輯鏡射關係、方法是選取叢集中的現有原則或排程、或是建立原則或排程。

關於這項工作

- 您無法編輯Data ONTAP 在卷名之間建立的鏡射關係、該關係是在卷名之間建立的、且該磁碟區與ONTAP 卷名在版本48.3或更新版本之間。
- 您無法編輯現有原則或排程的參數。
- 您可以修改原則類型、以修改版本彈性鏡射關係、資料保險箱關係、或鏡射與資料保險箱關係的關係類型。

- 1. 按一下「保護>\*磁碟區關係\*」。
- 2. 選取您要修改原則或排程的鏡射關係、然後按一下\*編輯\*。
- 3. 在\*編輯關係\*對話方塊中、選取現有原則或建立原則:

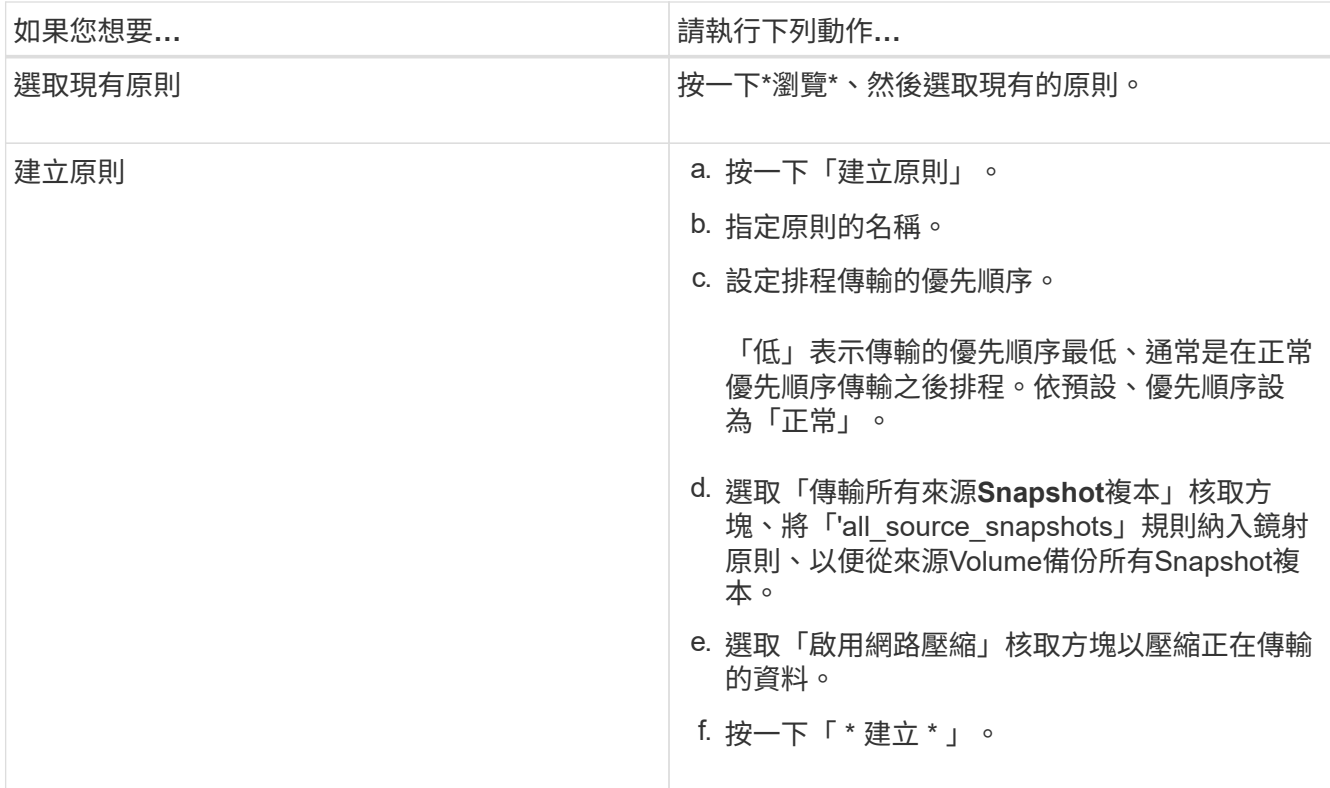

## 4. 指定關係的排程:

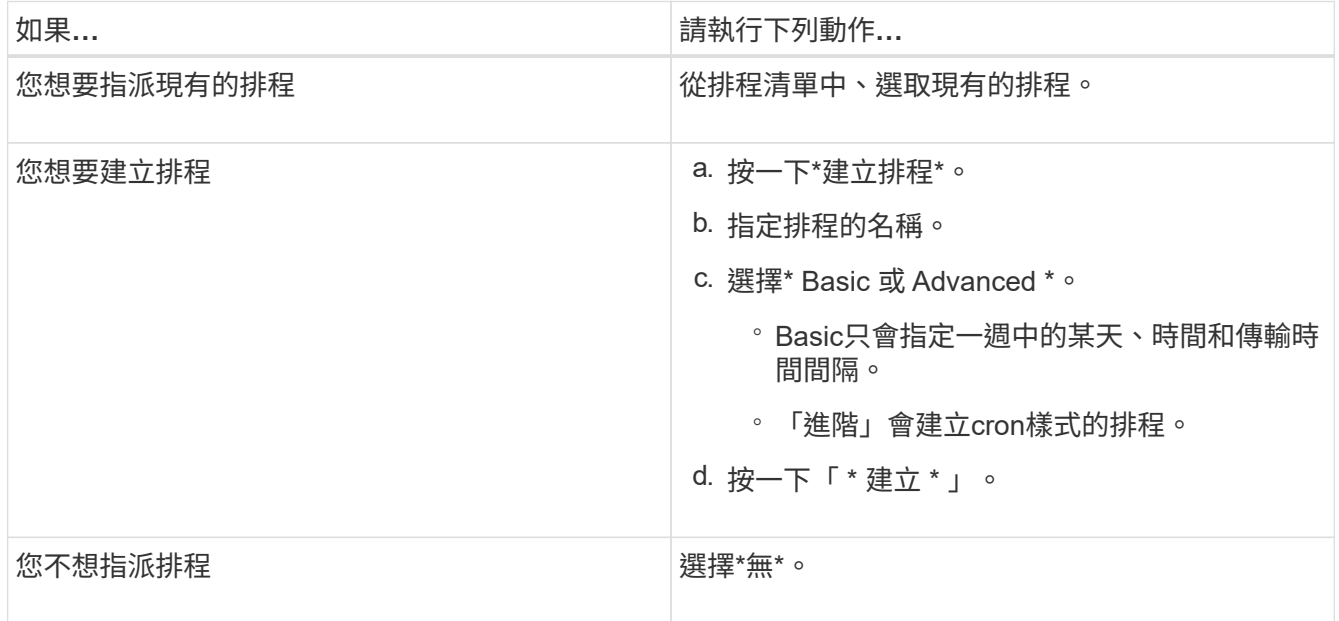

## 5. 按一下「確定」以儲存變更。

## 從目的地**SVM**建立鏡射關係

您可以使用System Manager從目的地儲存虛擬機器(SVM)建立鏡射關係、並將原則和排程指派給鏡射關係。 鏡射複本可在來源磁碟區上的資料毀損或遺失時、快速提供資料。

開始之前

- 來源叢集必須執行ONTAP 不含更新版本的版本。
- SnapMirror授權必須在來源叢集和目的地叢集上啟用。

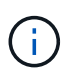

對於某些平台而言、如果目的地叢集已啟用SnapMirror授權和資料保護最佳化(DPO)授 權、則來源叢集並不一定要啟用SnapMirror授權。

- 鏡射磁碟區時、如果您選擇SnapLock 以來源為來源的供應區、則必須SnapLock 在目的地叢集上安 裝SnapMirror授權和支援。
- 來源叢集和目的地叢集必須處於健全的對等關係中。
- 目的地SVM必須有可用空間。
- •必須存在讀寫(RW)類型的來源Volume。
- 此功能必須在線上、FlexVol 而且必須是讀寫類型。
- 此類資訊只能是同一類型的。SnapLock
- 如果您要從執行ONTAP 不支援支援的9.2或更早版本的叢集連線到已啟用安全聲明標記語言(SAML)驗證 的遠端叢集、則必須在遠端叢集上啟用密碼型驗證。

關於這項工作

• System Manager不支援串聯關係。

例如、關係中的目的地磁碟區不能是另一個關係中的來源磁碟區。

- 您無法在同步來源SVM與同步目的地SVM之間建立鏡射關係MetroCluster 、但須採用非同步組態。
- 您可以在MetroCluster 採用支援功能的組態中、在同步來源SVM之間建立鏡射關係。
- 您可以從同步來源SVM上的磁碟區建立鏡射關係、並建立到資料服務SVM上的磁碟區。
- 您可以從資料服務SVM上的磁碟區建立鏡射關係、並建立到同步來源SVM上的資料保護(DP)磁碟區。
- 您只能在SnapLock 同一類型的Sfingvolume之間建立鏡射關係。

例如、如果來源Volume是SnapLock 一個《不景的企業級」Volume、則目的地Volume也必須是SnapLock 《不景的企業級」Volume。您必須確保目的地SVM有相同SnapLock 類型的集合體可用。

- 為鏡射關係所建立的目的地Volume並非資源隨需配置。
- 一個選項最多可保護25個磁碟區。
- 如果目的地叢集執行的版本比來源叢集執行的版本更新、則SnapLock 無法在各個版本之間建立鏡射關 係ONTAP 。ONTAP

- 1. 按一下「保護>\*磁碟區關係\*」。
- 2. 在\* Volume Relationationation\*視窗中、按一下\*「Creation\*(建立\*)」。
- 3. 在「瀏覽**SVM**」對話方塊中、選取目的地Volume的SVM。
- 4. 在「建立保護關係」對話方塊中、從「關係類型」下拉式清單中選取「鏡射」。
- 5. 指定叢集、SVM和來源Volume。

如果指定的叢集執行ONTAP 的是版本早於ONTAP 版本的更新版本、則只會列出已執行的SVM。如果指 定的叢集執行ONTAP 的是Sfe9.3或更新版本、則會列出已執行的SVM和允許的SVM。

6. 針對「流通量」、請指定一個磁碟區名稱字尾。FlexVol

磁碟區名稱尾碼會附加至來源磁碟區名稱、以產生目的地磁碟區名稱。

7. 按一下\*瀏覽\*、然後變更鏡射原則。

8. 從現有排程清單中選取關係的排程。

9. 選擇\*初始化關係\*以初始化鏡射關係。

10. 啟用啟用FabricPool的Aggregate、然後選取適當的分層原則。

11. 按一下「 \* 建立 \* 」。

結果

如果您選擇建立目的地Volume、就會建立類型為\_DP\_的目的地Volume、並將語言屬性設為符合來源Volume的 語言屬性。

來源Volume與目的地Volume之間會建立鏡射關係。如果您選擇初始化關係、基礎Snapshot複本會傳輸到目的 地Volume。

### 反轉重新同步鏡射關係

您可以使用System Manager重新建立先前中斷的鏡射關係。在反向重新同步作業中、您可以反轉來源Volume和 目的地Volume的功能。

開始之前

來源Volume必須在線上。

關於這項工作

- 您可以在修復或更換來源磁碟區、更新來源磁碟區、以及重新建立系統的原始組態時、使用目的地磁碟區來 提供資料。
- 執行反向重新同步時、鏡射來源上的內容會被目的地Volume上的內容覆寫。

◦ 對於符合零件法規的磁碟區、作用中檔案系統中參考通用Snapshot複本的所有資料變 更、都會保留在鎖定的Snapshot複本中、直到目前磁碟區設定的到期時間為 止。SnapLock

 $\sf (i)$ 

如果磁碟區過期時間過去或尚未設定、則Snapshot複本和通用Snapshot複本會鎖定30 天。通用Snapshot複本與最新鎖定Snapshot複本之間的所有中繼Snapshot複本都會刪 除。

- 對於SnapLock 非符合不符合需求的所有Volume、重新同步作業可能會導致在建立基 礎Snapshot複本之後、將新資料寫入來源Volume中的資料遺失。
- 當您執行反轉重新同步時、關係的鏡射原則會設定為DPDefault、且鏡射排程會設定為「無」。

步驟

1. 按一下「保護>\*磁碟區關係\*」。

- 2. 選取您要反轉的鏡射關聯。
- 3. 按一下\*作業\*>\*反轉重新同步\*。
- 4. 選取確認核取方塊、然後按一下\*反轉重新同步\*。

相關資訊

[保護所需時間](https://docs.netapp.com/zh-tw/ontap-sm-classic/online-help-96-97/reference_protection_window.html)

## <span id="page-8-0"></span>使用**ONTAP System Manager**(更新版本):**NetApp®**解決方 案:**NetApp®**

您可以使用ONTAP 經典版的《經典版》(ONTAP 僅適用於歇歇歇歇內的版本)來打 破SnapMirror關係。如果SnapMirror來源無法使用、而您希望用戶端應用程式能夠從鏡射 目的地存取資料、則必須中斷SnapMirror關係。SnapMirror關係中斷後、目的地Volume類 型會從「資料保護」(DP)變更為「讀取/寫入」(RW)。

開始之前

- SnapMirror目的地必須處於靜止狀態或閒置狀態。
- 目的地Volume必須掛載到目的地儲存虛擬機器(SVM)命名空間。

關於這項工作

- 您可以在修復或更換來源、更新來源、以及重新建立系統的原始組態時、使用目的地磁碟區來提供資料。
- 您可以打破ONTAP SnapMirror與SnapMirror系統之間的關係SolidFire 、
- 如果您打破FlexGroup 了「不景區」關係、則必須重新整理頁面、才能檢視關係的更新狀態。

#### 步驟

- 1. 按一下「保護>\*磁碟區關係\*」。
- 2. 選取您要中斷的鏡射關係。
- 3. 按一下\*作業\*>\*中斷\*。
- 4. 選取確認核取方塊、然後按一下\*中斷\*。

#### 結果

資料保護SnapMirror關係中斷。目的地Volume類型從資料保護(DP)、唯讀、變更為讀寫(RW)。系統會儲 存基礎Snapshot複本、以供日後使用、以利資料保護鏡射關係。

相關資訊

### [保護所需時間](https://docs.netapp.com/zh-tw/ontap-sm-classic/online-help-96-97/reference_protection_window.html)

= :allow-uri-read:

## <span id="page-8-1"></span>使用**System Manager**中止鏡射傳輸**- ONTAP** 不含更新版本

您可以使用ONTAP 經典版的《經典版》(ONTAP 僅適用於更新版本的版本)、在資料傳

輸完成之前中止Volume複寫作業。您可以中止排程的更新、手動更新或初始資料傳輸。

#### 步驟

- 1. 按一下「保護>\*磁碟區關係\*」。
- 2. 選取您要停止資料傳輸的關係、然後按一下「作業」>「中止」。
- 3. 按一下「是、我要中止傳輸」核取方塊、以確認作業。
- 4. 按一下\*保留任何部分傳輸的資料\*核取方塊、以保留已傳輸至目的地Volume的資料。
- 5. 按一下\*中止\*。

傳輸狀態會顯示為「Aborting」、直到作業完成後顯示為「Idle」(閒置)。

相關資訊

[保護所需時間](https://docs.netapp.com/zh-tw/ontap-sm-classic/online-help-96-97/reference_protection_window.html)

## <span id="page-9-0"></span>使用**System Manager**還原磁碟區、**ONTAP** 鏡射關係為**-19**、**7** 及更早版本

對於版本獨立的鏡射關係、您可以使用ONTAP 經典版的《經典版》(ONTAP 適用於更新 版本的更新版本)、將Snapshot複本還原至來源Volume或其他Volume(如果來源資料毀 損且無法再使用)。您可以使用目的地Volume中的Snapshot複本來取代原始資料。

開始之前

- SnapMirror授權必須同時在來源叢集和目的地叢集上啟用、或是在包含來源Volume和目的地Volume的節點 上啟用。
- 來源叢集和目的地叢集必須處於健全的對等關係中。
- 您為還原作業選取的來源Aggregate或任何其他Aggregate必須是64位元Aggregate。
- 如果您要從執行ONTAP 支援功能的叢集9.2或更早版本連線至已啟用安全聲明標記語言(SAML)驗證的遠 端叢集、則必須在遠端叢集上啟用密碼型驗證。

關於這項工作

- 您無法還原來源儲存虛擬機器(SVM)與MetroCluster 目的地SVM之間存在鏡射關係的磁碟區(以供還原組 態)。
- 您無法在SnapLock 還原磁碟區上執行還原作業。
- 您可以還原MetroCluster 以支援功能為基礎的同步來源SVM之間的鏡射關係。
- 您可以將同步來源SVM上的磁碟區鏡射關係還原為預設SVM。
- 您可以將鏡射關係從預設SVM上的磁碟區還原至同步來源SVM上的DP磁碟區。

- 1. 按一下「保護>\*磁碟區關係\*」。
- 2. 選取鏡射關係、然後按一下\*作業\*>\*還原\*。
- 3. 在\*還原\*對話方塊中、將資料還原至鏡射關係中的來源磁碟區、或選取任何其他磁碟區:

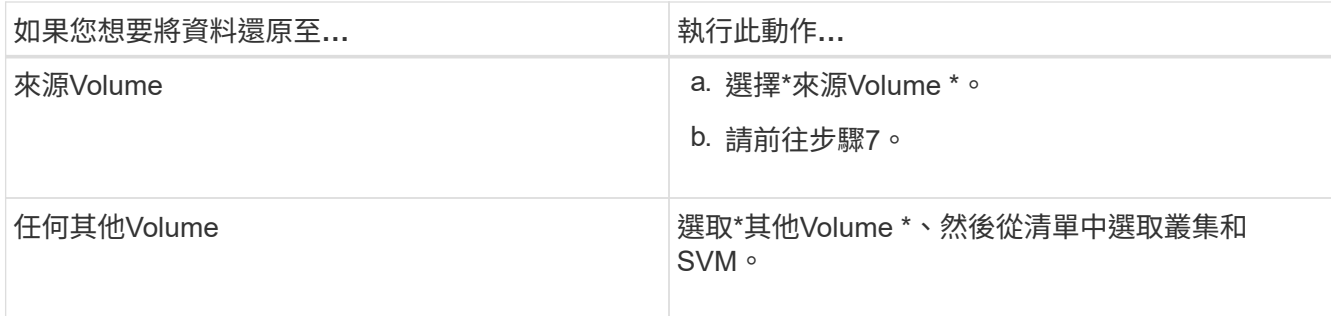

4. 將資料還原至新磁碟區或現有磁碟區:

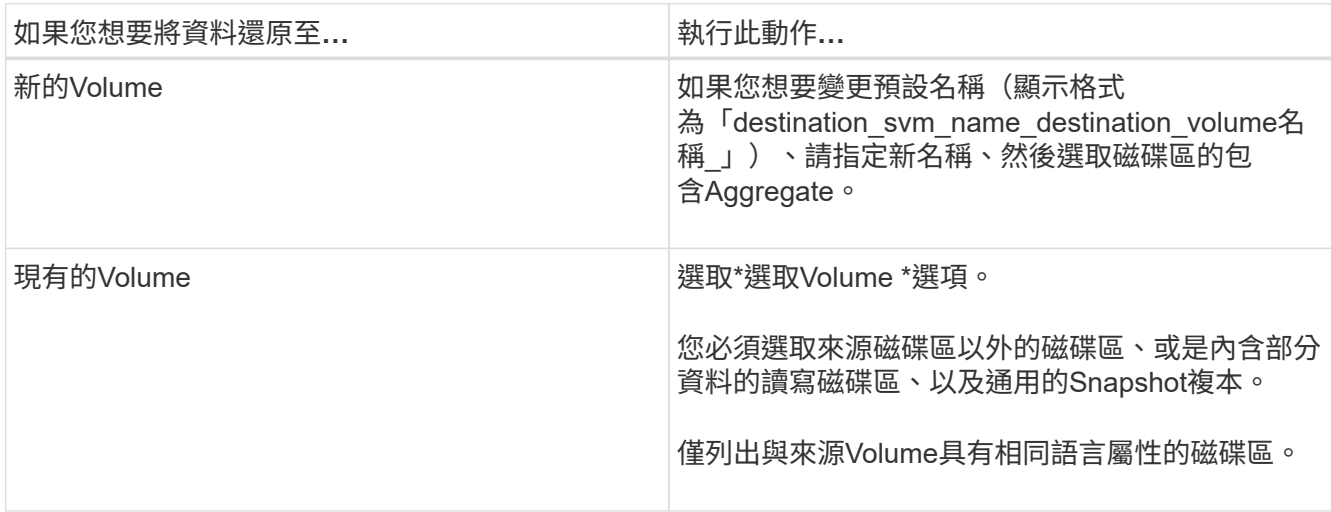

5. 選取您要還原的最新Snapshot複本或特定Snapshot複本。

6. 選取確認核取方塊、從Snapshot複本還原磁碟區。

7. 選用:**\***選取「**\***啟用網路壓縮」核取方塊、以壓縮還原作業期間傳輸的資料。

8. 按一下 \* 還原 \* 。

#### 版權資訊

Copyright © 2024 NetApp, Inc. 版權所有。台灣印製。非經版權所有人事先書面同意,不得將本受版權保護文件 的任何部分以任何形式或任何方法(圖形、電子或機械)重製,包括影印、錄影、錄音或儲存至電子檢索系統 中。

由 NetApp 版權資料衍伸之軟體必須遵守下列授權和免責聲明:

此軟體以 NETAPP「原樣」提供,不含任何明示或暗示的擔保,包括但不限於有關適售性或特定目的適用性之 擔保,特此聲明。於任何情況下,就任何已造成或基於任何理論上責任之直接性、間接性、附隨性、特殊性、懲 罰性或衍生性損害(包括但不限於替代商品或服務之採購;使用、資料或利潤上的損失;或企業營運中斷),無 論是在使用此軟體時以任何方式所產生的契約、嚴格責任或侵權行為(包括疏忽或其他)等方面,NetApp 概不 負責,即使已被告知有前述損害存在之可能性亦然。

NetApp 保留隨時變更本文所述之任何產品的權利,恕不另行通知。NetApp 不承擔因使用本文所述之產品而產 生的責任或義務,除非明確經過 NetApp 書面同意。使用或購買此產品並不會在依據任何專利權、商標權或任何 其他 NetApp 智慧財產權的情況下轉讓授權。

本手冊所述之產品受到一項(含)以上的美國專利、國外專利或申請中專利所保障。

有限權利說明:政府機關的使用、複製或公開揭露須受 DFARS 252.227-7013(2014 年 2 月)和 FAR 52.227-19(2007 年 12 月)中的「技術資料權利 - 非商業項目」條款 (b)(3) 小段所述之限制。

此處所含屬於商業產品和 / 或商業服務(如 FAR 2.101 所定義)的資料均為 NetApp, Inc. 所有。根據本協議提 供的所有 NetApp 技術資料和電腦軟體皆屬於商業性質,並且完全由私人出資開發。 美國政府對於該資料具有 非專屬、非轉讓、非轉授權、全球性、有限且不可撤銷的使用權限,僅限於美國政府為傳輸此資料所訂合約所允 許之範圍,並基於履行該合約之目的方可使用。除非本文另有規定,否則未經 NetApp Inc. 事前書面許可,不得 逕行使用、揭露、重製、修改、履行或展示該資料。美國政府授予國防部之許可權利,僅適用於 DFARS 條款 252.227-7015(b)(2014 年 2 月)所述權利。

商標資訊

NETAPP、NETAPP 標誌及 <http://www.netapp.com/TM> 所列之標章均為 NetApp, Inc. 的商標。文中所涉及的所 有其他公司或產品名稱,均為其各自所有者的商標,不得侵犯。